A MONTHLY CUPFUL FOR SOUTH BAY APPLE MAC USER GROUP MEMBERS

**Jan. 2010**

#### **HAPPY NEW YEAR TO EVERYONE IN THE SBAMUG**

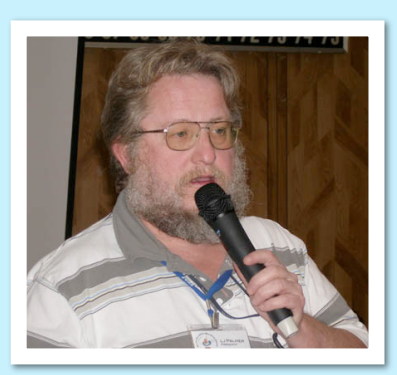

Many of you know our 2010 President LJ Palmer, who also served as President in 2008.

LJ is also the manager of our club Wiki and posts frequently about applications or general information that is extremely helpful to Mac users. Go to http://www.sbamug.com and click on Wiki on the left sidebar.

Of particular interest are software and hardware reviews, how to's and tips, Mac maintenance and security issues, favorite websites, and Jim Pernal's SBAMUG CD PD columns. LJ is also temporarily serving as our webmaster, but he hopes that one of our club members with those skills and interests will volunteer soon.

Contact him via the e-group.

# Mac Dictionary Unleashed

*By Ed Shepard, from Barkings, Small Dog Apple Blog (http://blog.smalldog.com/)*

MACINTOSH

The South Bay Mug

You might know that there are multiple ways to access the Dictionary application in OS 10.5 and 10.6. You can launch the application from your Mac's Application folder, or you can Control-Click on a word in a document, and choose "Look Up in Dictionary" in the contextual menu that pops up. If you're in a native Mac application (Safari, Mail, etc), you can launch a mini-Dictionary when you position your cursor over a word (or highlight a word) and hold down Control-Command-D. Clicking "More" at the bottom of this tiny window launches the full Dictionary application.

From here it's evident that you can look up words, correct spelling mistakes, and research synonyms. You can also research Wikipedia entries related to words in the Dictionary app. OK, great, that's all well and good. But did you know that there's another whole level to the Dictionary app? When you click on "Go" in menu at the top of the menu bar, you'll see a link that says "Front/Back Matter." Open this and you'll discover a hidden new universe in your Mac's dictionary. These are many classic Oxford reference materials here, such as "Rules of English: Understanding Grammar," "Constitution of the United States of America," and, perhaps most interestingly, "Clichés."

I let the cat out of the bag, and the ball is now in your court. I know you're busy as a bee but it's time to bury the hatchet, pay the piper, and check out Dictionary's hidden reference materials. It's a no-brainer. Practice makes perfect. This might be a quick and dirty Mac Treat, but I'm not pulling any punches; I'm putting my money where my mouth is. And last but not least, wonders never cease.

**Have you checked out Terry White's Best App Site yet?**  http://www.bestappsite.com/

President of Mac Group Detroit, Terry reviews new applications and hopes to increase traffic at the site. Check it out and you might win a \$50 iTunes gift certificate.

P. O. Box 432 Redondo Beach, CA 90277-0432

310-644-3315

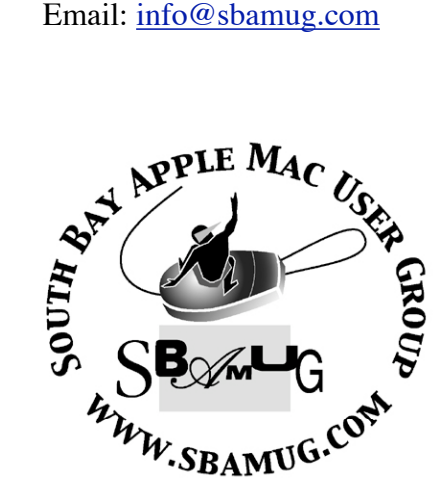

## **Welcome to South Bay Apple Mac User Group (SBAMUG)**

You, your friends and colleagues, are invited to attend our monthly meetings. Our membership dues are only \$35 per year, entitling you to this newsletter by mail or online each month.

If you would like to become a member or get more information about SBAMUG, feel free to check out our web site at: http://www.sbamug.com.

#### **Our meetings are held at the:**

**Lomita VFW Hall 1865 Lomita Blvd. - Lomita, California (see map & directions on page 7)**

#### *Officers & Volunteers:*

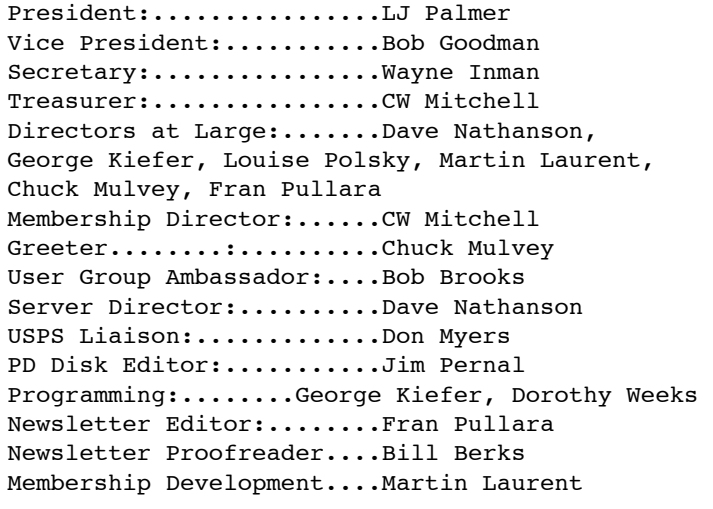

#### **Membership Report:**

*(You may notice your name is in larger letters on your card. That is so it can be used as a name tag at the meetings. Contact Membership Chair CW Mitchell at cwmitchell@sbamug.com if you have spelling corrections. Your membership cards are in the mail!*

#### **Current Membership - 154**

**Thank You Member Renewals:** Sue von Nordenflycht, Joan Beth King, L.J. Palmer, James Pernal, Grace Scott, John Kells, Joan Kraus, Jerry Donahue, George Florman, Ray Chikahisa, Don Burt**.**

#### **MONTHLY CALENDAR**

**1st Sat. - SBAMUG Core Group Meeting @ announced locations, 10 a.m. - noon Last Wed. - SBAMUG Monthly Meeting 6:30 p.m., VFW Hall, Lomita Last Sat. - TRW / Northrop Ham Radio & Computer Swap Meet, 7 a.m. - 11:30 a.m.**

**At Apple Computer's User Group site, http://www.apple.com/usergroups/, you can search for other meetings you might wish to attend.** 

The SOUTH BAY MUG (ISSN 1058-7810) is published monthly for \$35 per year by South Bay Apple Mac User Group, 2550 Via Tejon, Suite 3J, Palos Verdes Estates, CA 90274. Periodicals postage paid at Palos Verdes Peninsula, CA and at additional mailing offices. POSTMASTER: Send address changes to THE SOUTH BAY MUG P.O. Box 432, Redondo Beach, CA 90277-0432.

The South Bay MUG is published by the non-profit South Bay Apple Mac User Group. Excerpts may be reprinted by user groups and other non-profit media. Credit must be given to SBAMUG and the author. In addition, a copy of all reprinted materials must be sent to us at the address listed above. The South Bay MUG is an independent publication not affiliated or otherwise associated with or sponsored or sanctioned by Apple® Computer, Inc. The opinions, statements, positions and views stated herein are those of the author(s) or publisher and are not intended to be the opinions, statements, positions or views of Apple® Computer, Inc.

**Members are invited and encouraged to submit articles and original artwork for publication. Newsletter deadline is the last Wednesday of the month. Articles may be edited to fit in available space. Please send to: redondowriter@sbamug.com**

## **January Public Domain CD (PD CD)**

*by Jim Pernal, PD Editor* 

This month there are eight programs, several freeware, for those who are trying to recover from the holiday bills!

**Adventure.dmg** This is an ancient text-based game from the 1975 timeframe ported to OS X. You get to explore a cave, and use text-based commands like up down, south, get item, etc. I remember playing this about 1979 or 1980 on a HP Basic technical computer. Freeware. OSX 10.4 or better.

**Dropbox 0.7.90.dmg** To access and sync files across multiple computers, using the Internet. 2 GB storage version is free, there are paid 50 and 100 GB versions. OSX 10.4 to 10.6 PPC/Intel

**Perian\_1.2.dmg** This is a freeware quicktime plug-in that lets you view Flash, MKV, and some AVI files. Requires at least OSX 10.4.7

**TheUnarchiver2.2.zip** This has been discussed on our e-group and at meetings. It lets you decode compressed archives that use zip, gzip, stuffit, TAR, etc.

Recommended instead of Stuffit Expander. OSX 10.4 -10.6 Freeware

**TimeMachineEditor-1.dmg** This changes the default one hour backup schedule of Time Machine. Time Machine is Apple's backup program, in case you don't know. OSX 10.5 -10.6 Freeware

**Tooble.dmg** This program helps you find YouTube videos and download them with one click to your Mac. Freeware. OSX 10.4 to 10.6

**TrailRunner 2.1 (v469).dmg** For hikers, runners, cyclists, etc., this program plans routes on a geographical map by importing GPS data. You can also make a journal. Freeware. OSX 10.5 or later.

**1Password-3.0.2.dmg** Latest update of this password program that lets you store all your passwords in one place. Shareware \$ 39.95 OSX 10.5 - 10.6

CD for this month will be at the February 2010 meeting as the January-February CD.

Catch you at the January meeting.

## **HERE ARE A FEW FAMILIAR SBAMUG FACES YOU MIGHT RECOGNIZE.**

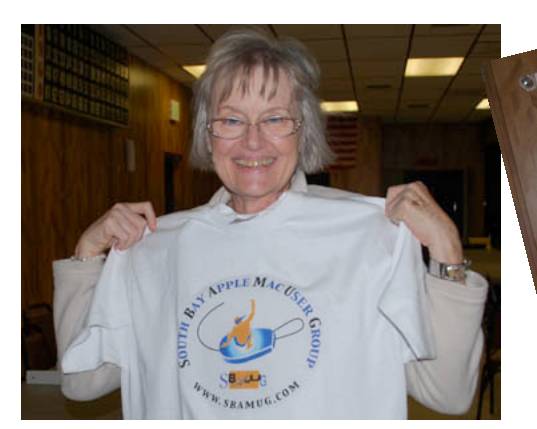

*Ellen Marie Colopy models an SBAMUG tee-shirt.* 

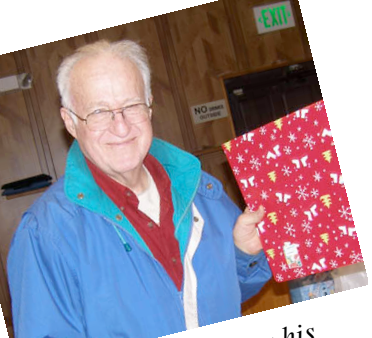

*Mike O'Kane shows his Dec. meeting present.* 

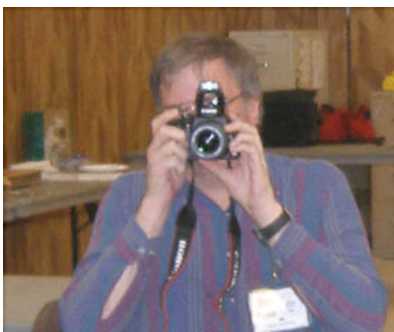

*Jim Pernal is more, much more, than our PD CD editor and beginners group leader. He's a photographer, too.!*

## **MEMBERS CORNER**

#### **AUDIO FILES FOR YOUR iPOD**

*by Margaret Wehbi, SBAMUG Member* 

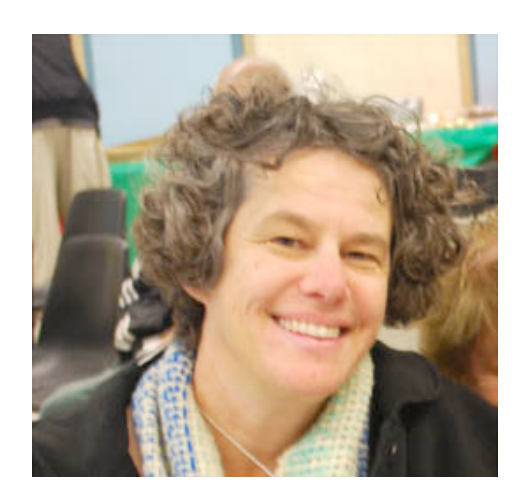

If you have purchased an iPod in the last few years, then you are probably aware that your iPod can hold your photos, movies, iCal and address book as well as act as an external drive.

Maybe you purchased your iPod solely to listen to audio recordings. The most common is to load your favorite CDs into iTunes and then sync onto your iPod. But what if you are tired of your music? Did you know you could download your favorite radio shows? Most radio stations create a podcast of their popular shows, that is, a recording of a live show made available for download. You can find these podcasts on the radio stations own websites. There is usually a button on the website that says 'Subscribe in iTunes'. But be warned, as it seems radio websites can be so cluttered with ads and information. You might instead want to go to the iTunes store and do a search in the podcasts section. When you subscribe to a show, you can set your preferences in iTunes to say how often you want your program to download and when you want the program to delete from your iTunes & iPod libraries.

If you can't find a podcast of your favorite radio program, then there is an application called Radioshift (www.rogueamoeba.com) that will let you record live radio and Internet stations from around the world. Think of Radioshift as your computer DVR for radio. This intuitive app easily records and moves your recording into iTunes for easy transfer to your iPod.

New radio shows don't interest you? How about old radio programs? There are a lot of recordings of old radio programs such as 'Our Miss Brooks' or 'Inner Sanctum' available online. Besides iTunes, Relic Radio (www.relicradio.com) is a good source for these old programs.

Maybe you want to learn a new language or learn how to knit? There are people in their homes recording podcasts on these topics and more. 'iTunes U' has recordings of college lectures from major universities. Just search in the iTunes store.

After listening to these new recordings, you may want to take a break and listen to your favorite CDs again.

## **READABILITY - FOR THOSE WHO ARE VISUALLY CHALLENGED**

*by Mike O'Kane, SBAMUG Member, charter member of DENSA, the opposite of MENSA*

Recently David Pogue of the New York Times mentioned a service for Macintosh that is free and useful, especially for those of us who are visually challenged. (More on David Pogue on page 6.) It's named Readability (http://lab.arc90.com/experiments/ readability/), works on any browser and can easily be found by googling for it. What it does is, it takes an article that you have found, and removes everything but the words and pics of that article.

By dropping all advertising and extraneous junk, it makes reading more pleasant. And, according to your own taste, you can view the article in the font, font size, margins, etc, that you want. On the left are options including emailing it. I tried that and it worked fine; however, the print reduced to the size I had specified in Mail Preferences. I hoped there was a choice of "print in font and size of the source," but, I didn't find it. You see, I have relatives who can only read large type. They'll just have to resize it at their end.

When you go to the googled site, they guide you to put the service on your Bookmark Bar, so you'll have easy access to it at any time you wish to use it. Try it, you'll like it!

*Editors Note: One of my regular sources for newsletter material is MacGroup Detroit. (http:// macgroup.org/blog/) This article jumped out at me this month as a companion to Margaret's article on page 4, to your left.*

#### **Confessions of an iPod Junkie**

by Phyllis Evans, Mac Group Detroit Blog

I am an iPod junkie. I admit it. The latest addition takes me to eight, of varying size and vintages that go back to the original iPod Mini and 512k Shuffle. They all serve different purposes.

I have three Shuffles that are used strictly for audiobooks and podcasts. The Mini is permanently docked to speakers on my night stand and contains the soothing stuff to put me to sleep at night. The 1st and 3rd generation Nanos contain a bit of everything from pop and jazz to Metropolitan Opera recordings, and as I have lanyard-style earbuds for them, I'm usually listening to one or the other when I'm out shopping and running around.

That brings us to my 1st generation touch and the new 5th generation Nano. The Touch is my mini computer and is always within reach. As long as I can find a wifi connection, it gives me full access to my e-mail and web browsing. It's also my Kindle substitute. I chew through five or six books per week, and the Kindle reader app let's me drag an entire library with me. Now, I've played with both the original and the current Kindles, and I still prefer reading on my iPod Touch. And while I admit that I'm tempted to claim Amazon as a dependent on my tax return, they do offer a fair number of free books. I check their best seller lists every couple of days and usually manage to spot a new freebie.

My latest acquisition is the new 5th generation Nano. I love it! Apple has included a lot with this new version. The video camera is surprisingly good. Voice recording is also nice and clean. The built-in speaker isn't much, but in a pinch will do. It works with everything except the FM radio. I'm guessing that the cable from earbuds or headphones acts as your antenna. The screen, in addition to being bigger than the last generation, is also sharper and brighter. I've been having fun with one of the little "extras" Apple added — Voice Over. Voice Over can speak menus,

and additionally tell you the name of the current song and artist. It's passable but stilted in English, but the Italian voice (for all of my Italian music, no Soprano jokes, please!) is more pleasant and the pronunciation is smoother and better.

## **Password Generation Via a Free App and Built-in OS X Tool**

*excerpted from Aaron Sakovich at Mac OSX Hints (http://www.macosxhints.com/)*

You really can't beat 1Password (http:// agilewebsolutions.com/) for its ability to create, remember, and use stored passwords. If you don't need that level of automation and integration, though, this little tool mentioned below is quite useful.

So many times, we need to create passwords, whether it be for an Internet forum, online banking, email, or any number of other scenarios. If you're like me, it soon becomes tedious to create a strong password, and I've caught myself spacing out while considering the possibilities. OS X's built-in Keychain app has a great little tool to generate passwords, but that only works within Keychain Access, or when creating a new user account (that little key icon next to the password field). That is, until now...

Enter the good folk at CodePoetry.net (http:// www.codepoetry.net/). They created a small (free and open source) application, Password Assistant, that will launch the same window that Keychain Access uses to generate passwords.

Just drop the application anywhere you'd like, and when you launch it, you are presented with the options to create a password of varying styles (memorable, letters and numbers, numbers only, random, FIPS-181 compliant, or totally manual), and of varying lengths (from 8 to 31 characters). It then gives you a list of 10 passwords that you can use that fit your requirements.

Now it's easier than ever to say *NO!* to weak passwords!

## **David Pogue's New York Times Stuff - A Resource for Everyone**

*One of my monthly sources for technology news is always David Pogue's column in the New York Times. He is the publisher of "The Missing Manual" and an Emmy-winning CBS news correspondent. David has several links at his website which are very valuable resources for all of us. ((http://www.davidpogue.com/) Geek Culture also has a series of David Pogue icons you may want to download to use in your own emails or blogs. (http://www.geekculture.com/ download/davidpogue.html)*

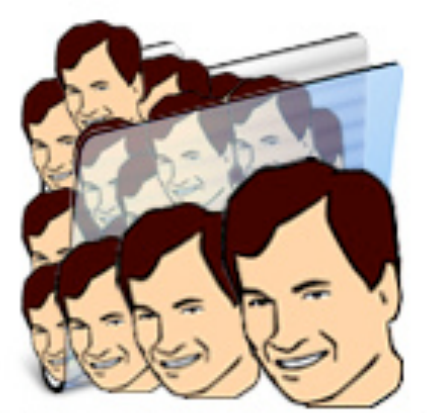

Who let the Pogues out!?

David says, "I'm a very busy boy these days! Here's what I'm currently creating for the New York Times:

#### **PRINT COLUMN**

My *State of the Art* column (reviews of current technology) appears on the front page of the technology section each Thursday, in the printed newspaper. It's also available online. (http:// www.nytimes.com/pages/technology/ (At the top of the resulting web page you'll see my name in the middle, followed by a link to my current column.)

#### **E-MAIL COLUMN**

*From the Desk of David Pogue* is a second,

different column, which goes out by e-mail to anyone who's signed up for it. It's a shorter, more casual sort of newsletter. My home page always includes links to the current print and e-mail columns. Both of these require free sign-up at the NY Times Web site. Past columns are always archived at my page.

#### **DAILY BLOG**

*Pogue's Posts* is a daily blog (Web log) on NYTimes.com. Or you can sign up for its "RSS feed" and have it sent to you daily. (http:// pogue.blogs.nytimes.com/)

#### **WEEKLY VIDEO**

As though all that weren't enough, I also create a two-minute video each Thursday.

To find these goodies, you can either click the updated links on my home page, or you can just bookmark this page to find links to ALL of it.

#### **FEEDBACK FORUM**

If you've got a comment on any my New York Times columns, please submit them at my site."

## **Mac Documentaries Showing Online and Off**

Looking for some Mac-related movie viewing? Last year's documentaries "MacHEADS" and "Welcome To Macintosh" were both screened at Macworld Expo in January 2009, but, being small independent films, haven't been shown in many theaters. If you missed either documentary when they aired this month on CNBC, you can see them at Snag Films on your computer. (http:// www.snagfilms.com/) Similarly, the TV site Hulu has "MacHEADS," (http://www.hulu.com/watch/ 94300/macheads) and Netflix subscribers can also stream "Welcome to Macintosh."

Lomita VFW Hall 1865 Lomita Blvd. Lomita, CA 90717

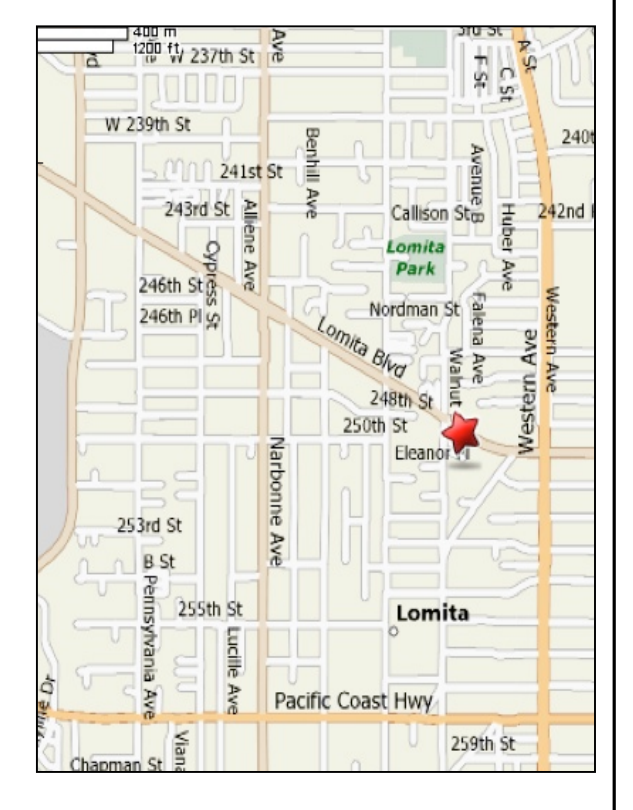

## **SBAMUG MONTHLY MEETINGS**

### **Last Wednesday of Each Month - 6:30 p.m.**

**Lomita VFW Hall** 1865 Lomita Blvd., Lomita 90717 (see map at left for directions)

From 6:30 to 7:30 p.m. our moderators open the meeting with questions and answers for beginners and switchers. Open discussion, questions and information sharing follows, time permitting. At 7:30 p.m. the president makes general announcements and introduces the speaker.

## **Wednesday, January 27, 2010**

**Jayne Palmer – Avery DesignPro® for Mac** This program offers the creative design and printing of Avery products. Jayne will present this programs' capabilities and flaws.

## **Wednesday, February 23, 2010**

**James Pernal - CDPedia, DVDPedia, and Bookpedia** These three Bruji Software programs are cataloging software with Net search and Bar Code Scanning. Jim will show us a number of ways to sort and export the catalogs.

## JOIN, RENEW OR GIVE A GIFT OF A SBAMUG MEMBERSHIP

**For only \$35 per year, membership benefits include:**

- **E-group communications list**
- **Monthly newsletter in the mail and at our website**
- **Password privileges for the Wiki**
- **Free web space and e-mail on our own server**
- **WordPress application to build your website**
- **Access to your own blog using WordPress**
- **Mini swap-meet at some meetings**
- **Occasional free software**
- **Special discounts from merchants**

**For further information, contact Membership Chair CW Mitchell at cwmitchell@sbamug.com. Application form is on the back page of this newsletter.**

# PERIODICALS

South Bay Apple Mac User Group<br>P. O. Box 432 Redondo Beach, CA 90277-0432

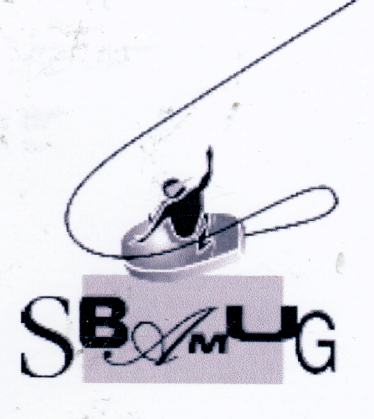

## **SBAMUG Membership Application**

South Bay Apple Macintosh User Group provides Mac owners and users with a local source of shared knowledge and experience through monthly meetings, training seminars and our monthly newsletter.

Individual and family membership is \$35 per year payable to SBAMUG.

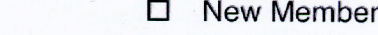

**Member Renewal**  $\Box$ 

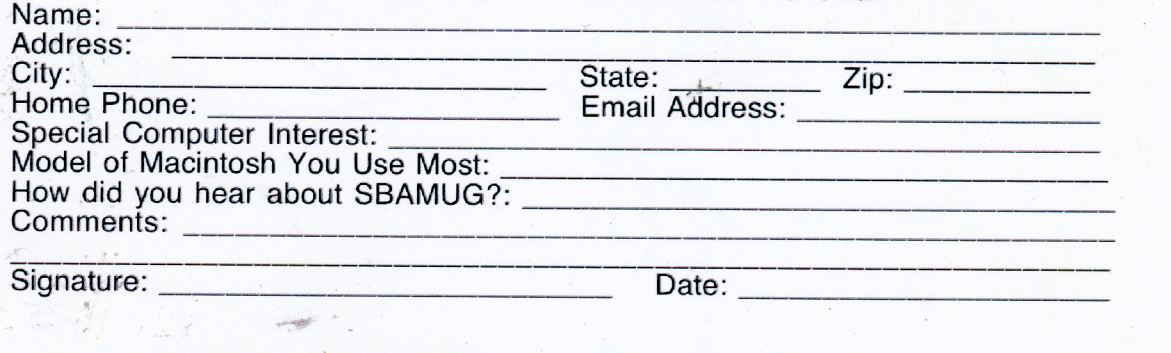

Bring your Application and Fee to our General Meeting

or MAIL to the above address